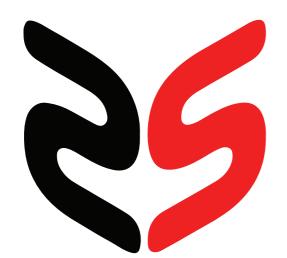

# Workstation Specialists

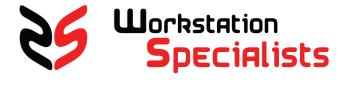

CONTACT SUPPORT

FREE PHONE: +44 0800 180 4801

EMAIL: SUPPORT@WKSMAIL.COM SYSTEM RECOVERY
GUIDE

### SET UP GUIDE

# BOOT FROM USB RECOVERY KEY

| SYSTEM                                                                                          | BOOT MENU<br>KEY |
|-------------------------------------------------------------------------------------------------|------------------|
| WS-M151, WS-M151I,<br>WS-M152G, WS-M171<br>WS-M171I, WS-M172G                                   | F7               |
| WS-143, WS-1100,<br>WS-1101, WS-X143,<br>WS-X1100, WS-X1101,<br>WS-E2220, RS-D2220,<br>RS-R2220 | F8               |
| WS-E1220, WS-E2220,<br>WS-M151S, WS-M171S                                                       | F11              |

\*IF YOUR SYSTEMS BOOT KEY IS

HTTPS://WWW.WORKSTATIONSPECIALIST.COM/FAQ

PLEASE REFER TO OUR

WEBSITES FAQ'S:

Please select boot device: IBA GE Slot 0600 v1543 IBA GE Slot 0700 v1543 AMI Virtual CDROMO 1.00 SATA P1: Samsung SSD 840 PRO AMI Virtual HDiskO 1.00 AMI Virtual HDisk1 1.00 WD My Passport 070B1032 USB DISK 20X PMAP AMI Virtual Floppy0 1.00 Enter Setup ↑ and ↓ to move selection ENTER to select boot device

A: SHUTDOWN YOUR SYSTEM AND REMOVE ALL EXTERNAL HARD DRIVES.

NOT LISTED IN THE TABLE ABOVE B: INSERT THE USB RECOVERY KEY AND POWER ON SYSTEM. REPEATEDLY PRESS THE BOOT MENU KEY FOR YOUR SYSTEM (SEE TABLE).

> C: ONCE IN THE BOOT MENU NAVIGATE TO THE USB RECOVERY KEY AND PRESS ENTER.

### STEP 4 - RESTORING

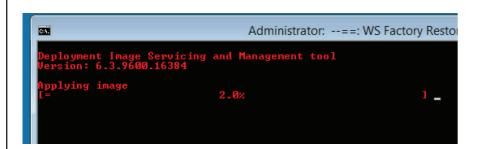

YOUR SYSTEM IS NOW RESTORING WAIT PATIENTLY FOR THE PROCESS TO COMPLETE, THIS MAY TAKE UP TO 30 MINUTES.

# STEP 2 - PRIMARY DRIVE SELECTION

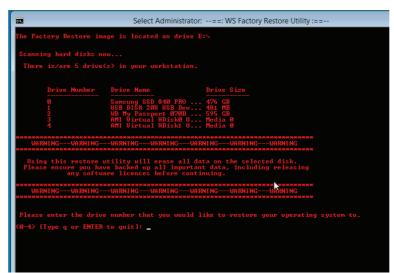

WAIT FOR THE RECOVERY LITH ITY TO LOAD AS SHOWN ABOVE. YOU MAY BE PROMPTED TO PRESS 'ANY KEY TO BOOT FROM USB'. ENTER THE DRIVE NUMBER YOU WISH TO RESTORE TO AND PRESS ENTER.

WARNING! USING THIS RESTORE UTILITY WILL ERASE ALL DATA ON THE SELECTED DRIVE.

PLEASE ENSURE YOU HAVE BACKED UP ALL IMPORTANT DATA, INCLUDING RELEASING ANY SOFTWARE LICENCES BEFORE CONTINUING.

### RESTORE STEP 5 - COMPLETE & SHUTDOWN

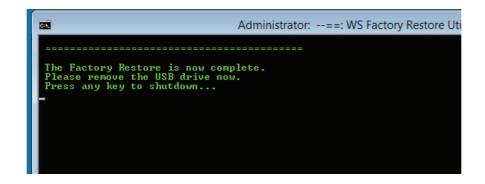

YOU HAVE NOW SUCCESSFULLY RESTORED YOUR SYSTEM. REMOVE YOUR RECOVERY USB AND PRESS ANY KEY TO SHUTDOWN YOUR SYSTEM.

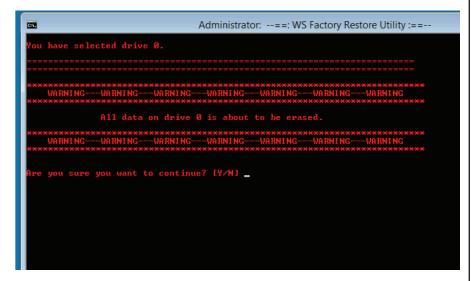

REVIEW YOUR DRIVE SELECTION AND ENTER 'Y' TO BEGIN YOUR SYSTEM RECOVERY.

WARNING! USING THIS RESTORE UTILITY WILL ERASE ALL DATA ON THE SELECTED DRIVE.

PLEASE ENSURE YOU HAVE BACKED UP ALL IMPORTANT DATA, INCLUDING RELEASING ANY SOFTWARE LICENCES BEFORE CONTINUING.

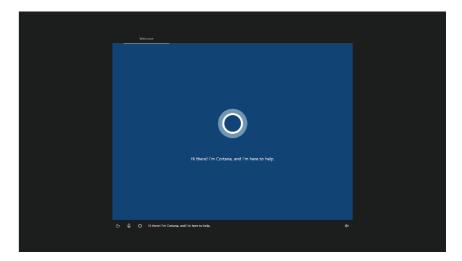

POWER ON YOUR SYSTEM AND FOLLOW THE ON SCREEN INSTRUCTION TO COMPLETE THE WINDOWS SET UP

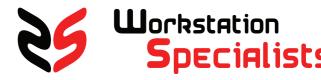